# **PoC: Terraform Compliance**

- Overview
- Files
- Pre-requisite
- Steps
  - Example Output of Failing Test
  - Example Output of Passing Test
- Reference

## Overview

Terraform Compliance is a static code analysis tool that tests Terraform plans against Behavior Driven Development (BDD) Features and Scenarios. The language is based on Gherkin. However, terraform-compliance differs from Gherkin in that it interprets whole Gherkin phrases instead of just the "Given", "When", and "Then" statements.

This Proof of Concept (PoC) verifies the ability of Terraform Compliance to validate terraform code using a feature file.

## **Files**

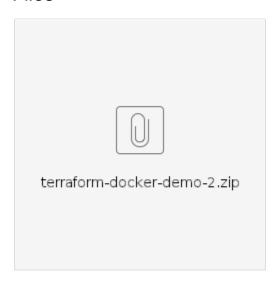

#### terraform-docker-demo-2

```
(base) ralph@Alienware17r3L:~/Projects/terraform/terraform-docker-demo-2$ tree
.
docker.tf
features
   ports_external.feature
versions.tf
```

1 directory, 4 files

| File                            | Description                                                                                       |
|---------------------------------|---------------------------------------------------------------------------------------------------|
| docker.tf                       | Terraform file to create wordpress and mysql interconnected microservices.                        |
| features/ports_external.feature | Terraform Compliance feature file which validates that the Wordpress external port is set to 8081 |
| versions.tf                     | Terraform file for initializing the provider                                                      |

## Pre-requisite

- 1. Install Terraform
- 2. Install Python3

- 3. Install pip3
- 4. Install Terraform Compliance

## **Steps**

- Extract the attached zip file (see Files section).
   This will create a terraform-docker-demo-2/ folder.
- 2. Go to the working directory for this project

```
Go to the working directory for this project

cd terraform-docker-demo-2/
```

3. Initialize Terraform

```
Initialize Terraform
terraform init
```

4. Run a Terraform plan, saving the output file

```
Run a Terraform plan, saving the output file.

terraform plan -out wordpress.out
```

5. Run terraform-compliance to validate that the Wordpress service has an external port set to 8081

```
Run terraform-compliance to validate Wordpress external port

terraform-compliance --features features --planfile wordpress.out
```

## **Example Output of Failing Test**

## **Example Output of Passing Test**

In docker.tf, change the default port to 8081

## Reference

- Terraform
- Terraform Compliance